# **Секция «CAD / CAM / CAE системы»**

В.Б. Долгов Научный руководитель: ст. преподаватель С.Б. Андрианов *Муромский институт (филиал) Владимирского государственного университета 602264, Владимирская обл., г. Муром, ул. Орловская, д. 23*

#### **Автоматизированное проектирование оснастки для гибочных операций**

Большое количество деталей изготавливаются из листового материала и очень широко применяются в машиностроительных изделиях. Для получения таких деталей необходимы штампы, поэтому их проектирование и изготовление является одной из основных задач технологической подготовки производства.

Рассмотрим пример проектирования оснастки для гибки, детали типа «Упор» (рис. 1).

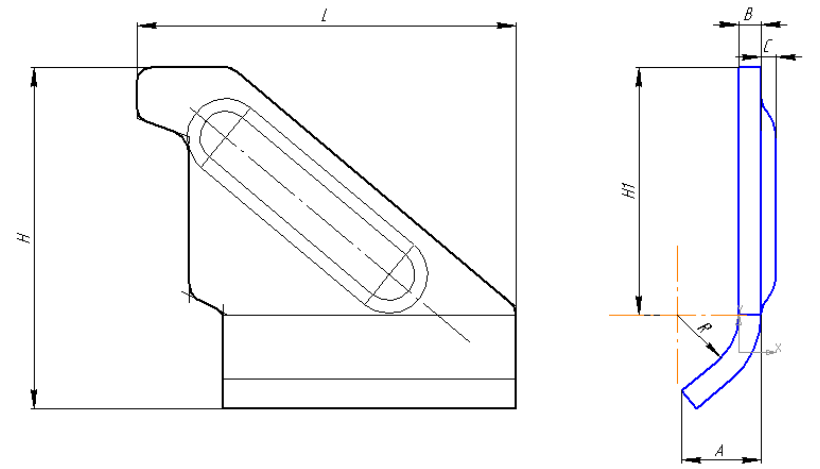

**Рис.1. Эскиз детали «Упор»**

Существует множество программных обеспечений для проектирования оснастки, такие как T-FLEX/Штампы, Компас-Штамп, CimatronE, Logopress и тд. Мы выбираем Компас-Штамп, потому что он позволяет в короткие сроки создать 3D модель, отлично справляется с выполнением технологических расчетов и конструкций построения, быстро создает конструкторскую документацию; предоставляет конструктору возможность выбирать рациональные решения из вариантов, предлагаемых системой, контролировать и редактировать значения всех параметров, полученных расчетных путем.

1.) Согласно методике 1 определяем требуемый момент сопротивления  $W_D$  сечения нижней плиты в направлении диаметра  $D_{n\pi}$  отверстия в подштамповой плите пресса по выраже-

нию:  $W_D \cong 0,25 \frac{PDn \pi}{\lbrack \sigma_u \rbrack}$ , где P-полное расчетное усилие(полная нагрузка) действующее на ниж-

нюю плиту;  $[\sigma_{_u}]$ -допускаемое напряжение на изгиб материала нижней плиты.

2.) По найденному значению момента сопротивления определяем требуемую толщину

плиты: *отв*  $P_{n} = 2.5 \sqrt{\frac{W_D}{A - d}}$  $H_{n} = 2.5 \frac{W}{M}$  $\overline{a}$  $= 2.5$ ,  $\left| \frac{W_D}{W_D} \right|$ , где А - ширина нижней плиты штампа.

3) Приведенная зависимость толщины  $H_{n}$  нижней плиты штампа от площади  $F_{n}$  ee опорной поверхности установлена исходя из требований жесткости для обеспечения высокой надежности работы штампа:

 $F_{nn}$ , *см*<sup>2</sup>, не более…225 320 500 700 1025 1440 2020

 $H_{n}$ , *см*<sup>2</sup>, не более…36 40 45 50 56 63 80

4) Диаметр направляющей колонки  $d_{\scriptscriptstyle \mu n}$  можно вычислить по следующей формуле:

 $d_{\rm n n} = 0.5 \sqrt{F_{\rm n n}} + 70\sqrt[8]{P}$  ,

где *Fпл* - площадь опорной поверхности; P - действующее на нее усилие.

На основании расчетов, спроектирована 3D модель нижней плиты штампа в Компас-Штамп (рис.2).

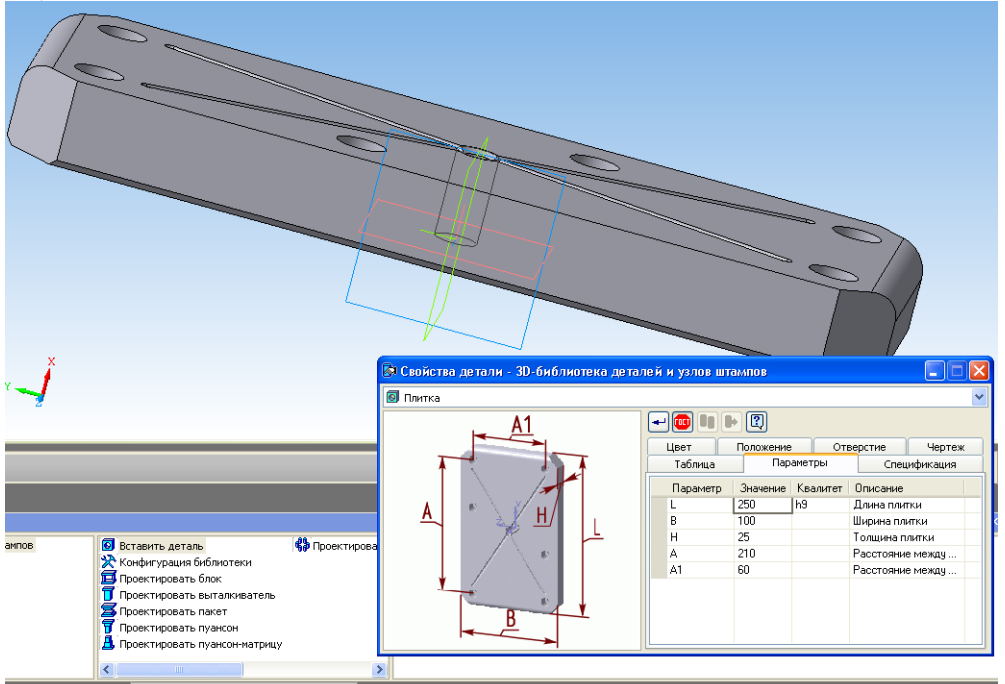

**Рис.2. Объемная модель «Плита нижняя».**

После выполнения необходимых расчетов и построений разработана объемная модель штампа для гибки (рис.3)

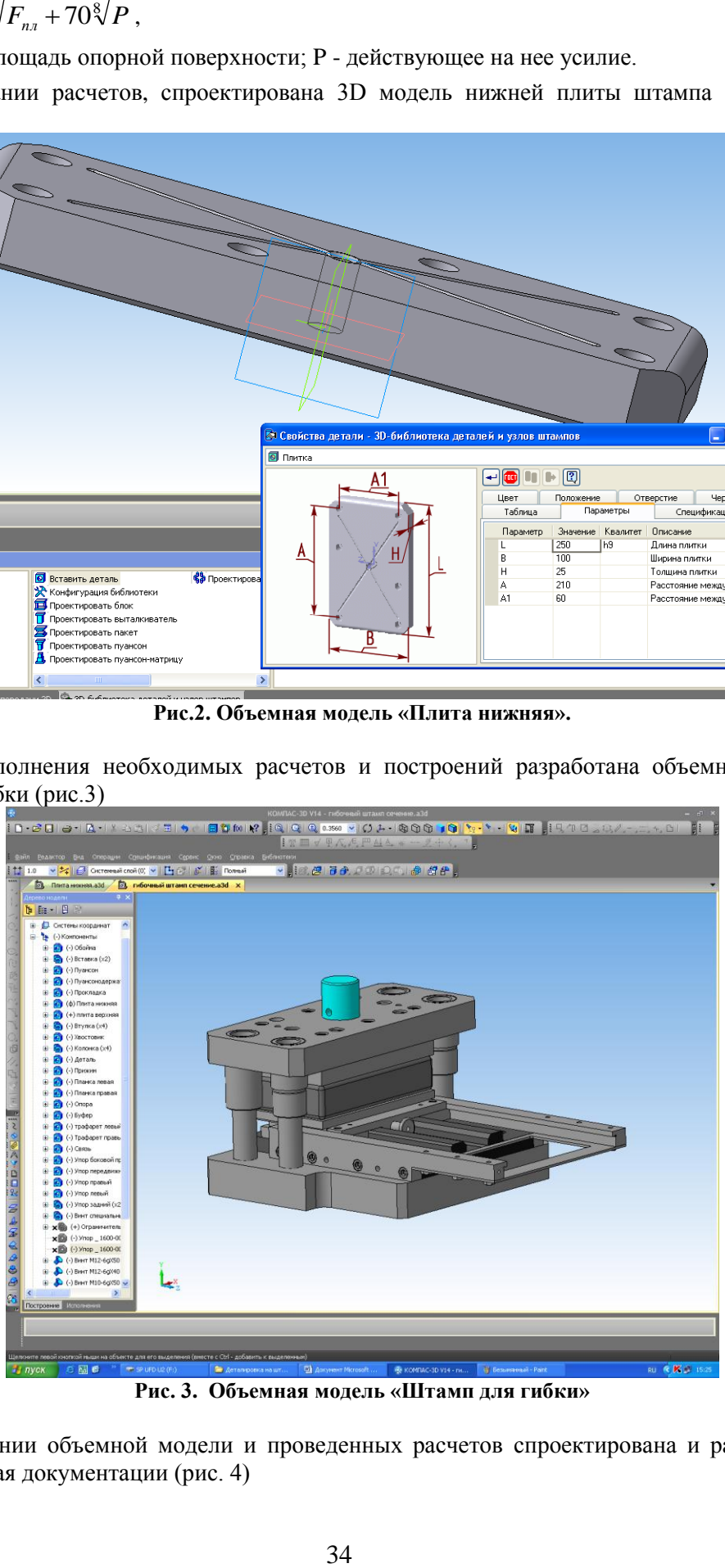

**Рис. 3. Объемная модель «Штамп для гибки»**

На основании объемной модели и проведенных расчетов спроектирована и распечатана конструкторская документации (рис. 4)

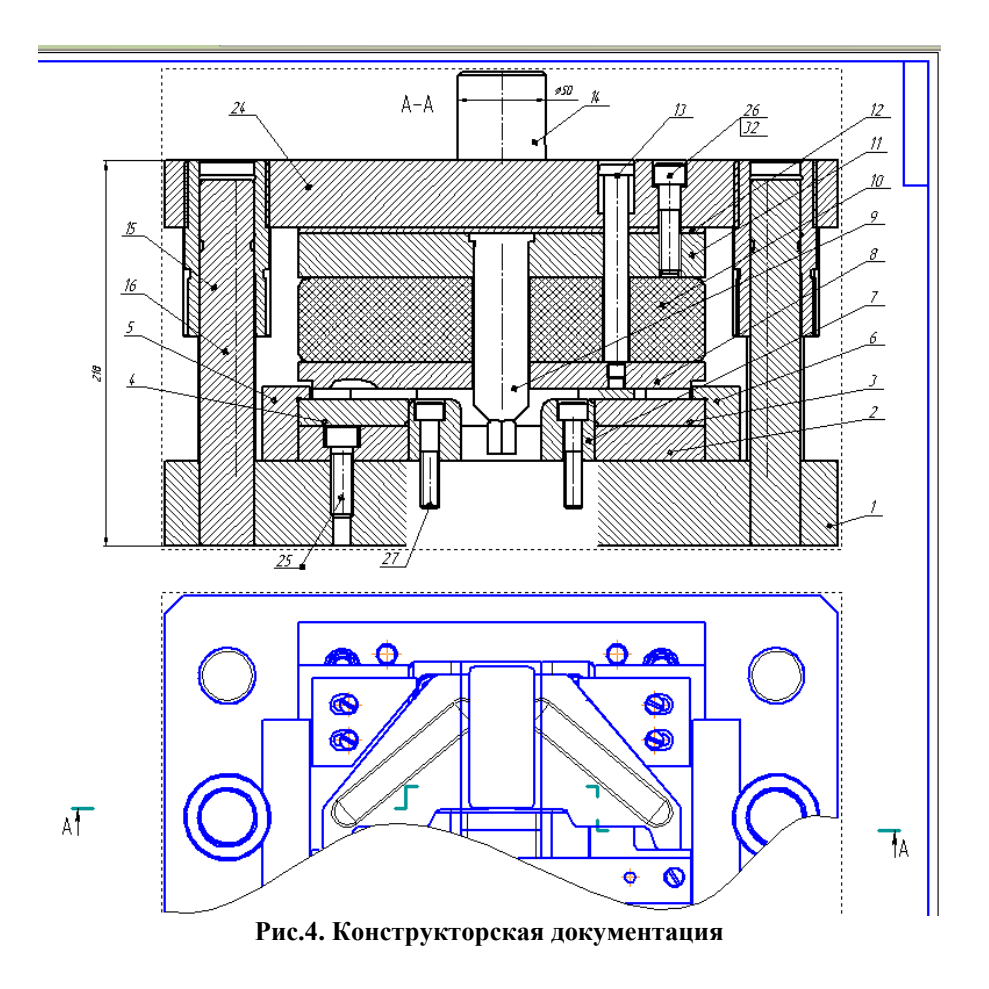

Е.Н. Карелин

Научный руководитель: ст. преподаватель С.Б. Андрианов

*Муромский институт (филиал) Владимирского государственного университета 602264, Владимирская обл., г. Муром, ул. Орловская, д. 23*

#### **Расчет и проектирование геометрических параметров матрицы и пуансона при вырубке**

С целью обеспечения заданного качества среза кромок деталей. Необходимо рассчитать размеры геометрического параметра матрицы и пуансона.

Последовательность расчетов:

Рассчитываем основные размеры и припуски для заданного материала.

Определяем исполнительные размеры матрицы и пуансона для вырубки заготовки для случаев их совместного и раздельного изготовления. Исходные данные: L<sub>3</sub>=96,8; s =0,8 Материал – сталь У8А ГОСТ 1435-54; Пи = 0,70,  $\Delta = 0.87$ ,  $\delta u = 0.20$ ,  $\delta n = 0.20$ .Для толщины s =0,8 мм при  $\sigma \le 200$  МПа находим  $Z = 0,036$  мм;  $\Delta Z = +0,020$  мм.

Для случая совместного изготовления матрицы и пуансона  $L_{\text{m}} = (96.8 \div 0.25)^{+0.060} = 96.55^{+0.060}$ . Размер пуансона  $L_n$  следует обеспечить его доработкой по матрице с равномерным двухсторонним зазором  $0.024^{+0.010}$ мм.

Для случая раздельного изготовления при толщине s =0,8мм и размере штампуемого элемента 96,8мм поля допусков размеров матрицы и пуансона не предусмотрены, ибо раздельное изготовление потребует установления жесткости допусков на матрицу и пуансон соблюдений условия  $\delta u + \delta n \leq 0.01$  мм. Общая схема расчета припусков представлена на рис.1.

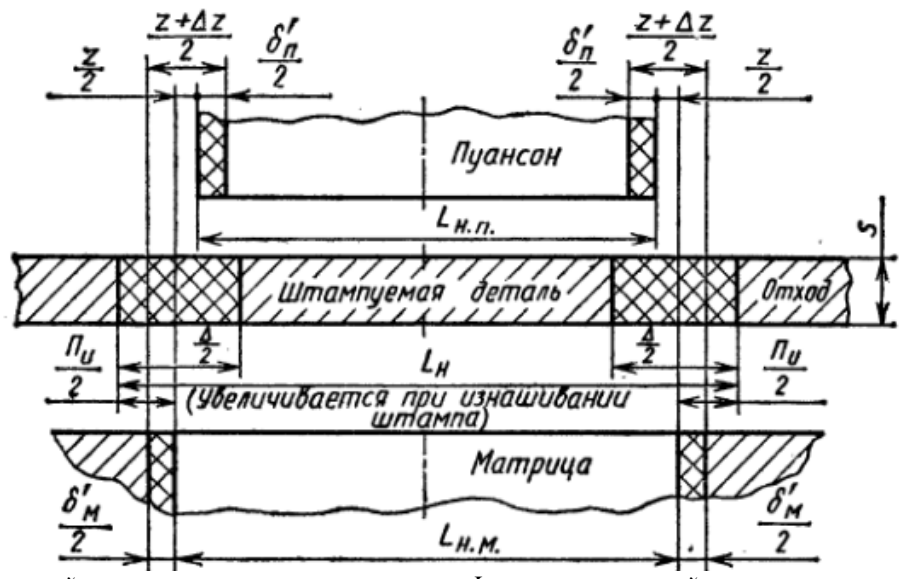

*L<sup>п</sup> - номинальный размер штампуемого элемента ; L н.м- номинальный размер матрицы ; L н.п- номинальный размер пуансона ;S-толщина детали ; - допуск размера штампуемого элемента ; Пиприпуск на изнашивание пуансона и матрицы ;*  $\delta$  *<sub>n</sub> и*  $\delta$  *<sub>u</sub> – допуски размеров пуансона и матрицы ; Z и - зазор и поле допуска зазора между матрицей и пуансоном.* 

#### **Рис. 1. Общая схема расчета припусков**

## Схема припусков для проектируемой детали представлена на рис. 2

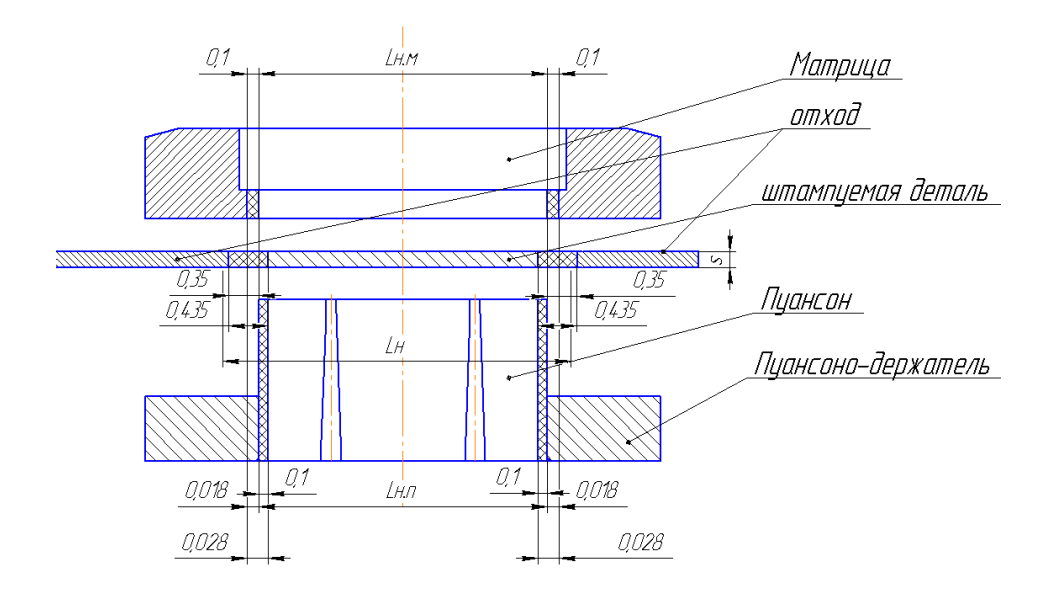

**Рис. 2. Схема припусков**

Созданная объемная модель в КОМПАС 3D с использованием библиотеки КОМПАС Штамп позволяет визуально проверить правильность проектирования и проведенных расчетов (рис. 3) а также получить в последующем конструкторскую документацию в соответствии с

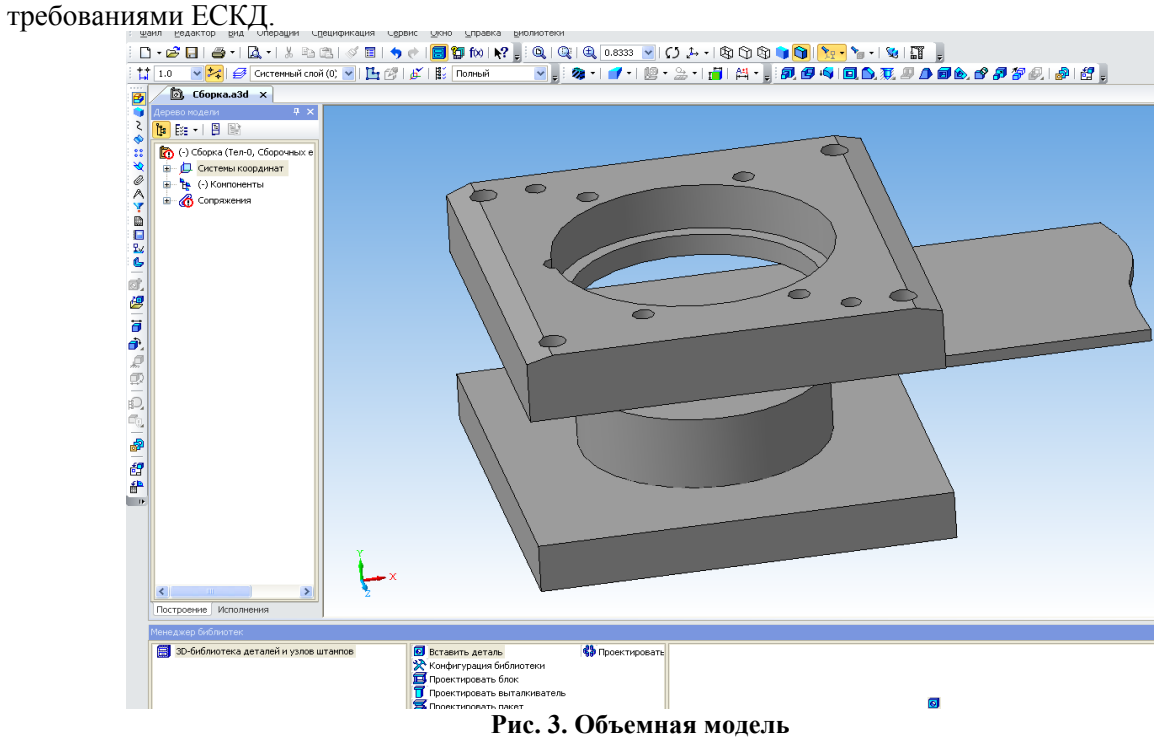

Е.Е. Пшеничников Научный руководитель: к.п.н., доцент М.М. Толенгутова *Муромский институт (филиал) Владимирского государственного университета 602264, Владимирская обл., г. Муром, ул. Орловская, д. 23*

#### **Особенности конструирования при совершенствовании механизмов**

Бурное развитие производственных мощностей предъявляет высокие требования к конструированию машин, являющиеся не новыми и одновременно незыблемыми.

Основными задачами при создании машин, механизмов являются: глубокое исследование процесса механизации, выбор и совершенствование исполнительных органов, разработка кинематической схемы машины (механизма), вычленение основных сборочных единиц, моделирование процесса и, собственно, изготовление моделей и испытание в реальных условиях на реальных продуктах.

Для успешного решения поставленных задач конструктору необходимо наличие алгоритмов расчетов и программных средств, в противном случае отсутствие таковых приводит к ситуации, когда имеет место быть непродуктивный метод проб и ошибок. И если, условно, дать свободу конструкторам корректировать чертежи во время изготовления, то невозможно получить в срок готовую продукцию, исключая процесс создания нового. Данный подход в конструировании расценивается как консервативный и не очень продуктивным.

При конструировании следует помнить, что существует закономерность в развитии технологии – цикличность, заключающаяся в накоплении предложений по совершенствованию, множественность введения их на стадию корректировки документации, модернизации и внедрения с результативным переходом количества в качество с новыми показателями.

По результатам испытаний обязательная процедура – уточнение принятых решений, разработка технико-экономического обоснования проекта и решение вопроса об изготовлении опытного образца, с последующими всесторонними испытаниями, по результатам которых решается вопрос об изготовлении следующего образца или серии машин. Испытания механизмов или конструкций является необходимым, в ходе которых подтверждаются, или наоборот, основные принципы – хорошо разработанная машина должна быть полезной, прочной, простой, понятной и приятной. Тому подтверждение – самолѐт, Эйфелева и Останкинская башни – привлекательность по форме, рациональность геометрических соотношений в сочетании с законами сопромата. При создании, которых конструкторам приходилось решать антагонистические требования по оптимизации, при которой возможно имелись противоречия – улучшение одних параметров машины приводило к ухудшению других. Наглядным примером служит самолѐтостроение, где такие параметры летательного аппарата как прочность и лѐгкость антагонистичны.

Ниже приведѐм существующие противоречия в конструировании: уменьшение массы машины приводит к уменьшению прочности и жесткости еѐ узлов или несущих конструкций; компактная, малогабаритная конструкция вызывает затруднения в сборке, обслуживании и ремонте; применение более дешевых материалов приводит к ухудшению прочности, износостойкости и долговечности; повышение скорости действия механизмов приводит к росту инерционных нагрузок на узлы и детали и более быстрой замене комплектующих; универсальные конструкции, имеющие разные режимы работы и разные операции наносят экономический ущерб при эксплуатации объекта на одной операции.

### **Литература**

1. Таленс Я.Ф, Работа конструктора / Я.Ф. Таленс. Л.: Машиностроение – 1987 г. – 255 с.

К.С. Селемон

Научный руководитель: ст. преподаватель С.Б. Андрианов *Муромский институт (филиал) Владимирского государственного университета 602264, Владимирская обл., г. Муром, ул. Орловская, д. 23*

## **Анализ проливаемости изделий из пластмасс**

Пластиковые изделия в настоящее время стали настолько распространены, что по своему объему и ассортименту превосходят все другие продукты, используемые человечеством в своей повседневной жизни.

Пластмасса – это полимеры, из которых можно изготавливать легкие, прочные, жесткие, коррозионностойкие изделия, с малой плотностью, низкой электрической и тепловой проводимостью и с не большой механической прочностью.

Одной из основных характеристик изделия для обеспечения технологичности, для производства и для работы - это обеспечение равномерного и полного заполнения полости прессформ материалом, так называемой "проливаемость". Существуют программные обеспечения позволяющие на стадии проектирования технологической оснастки, проводить анализ однородности готового изделия.

На Российском рынке представленные следующие П.О.:

Creo Plastic Advisor Extension; ProEngineer Plastic Advision; Simpoe Works; Solid Works Plastics; Creo Expert Moldbase Extension.

Наиболее мощными и самыми продаваемыми являются: Creo Plastic, ProEngineer Plastic, Solid Works Plastics.

Рассмотрим основные возможности этих программ:

Creo Plastic позволяет разрабатывать конструкцию и дизайн пресс-формы в кратчайшие сроки, моделировать объекты сложной геометрической поверхности, автоматически генерирует сборочный чертеж, спецификацию и основную деталь в соответствие с требованиями ЕСКД. Обеспечивает автоматическое задание оптимальных параметров для литья.

ProEngineer Plastic обеспечивает визуальное представление результатов, что позволяет множество вариантов для анализа местоположение точек впуска. Он также позволяет автоматизировать задачу параметров литья, не требует предварительного упрощение геометрии детали или создания специальных проектных моделей и предлагает решение для оптимизации дизайн формы.

Solid Works Plastic предназначен для проектирования изделий из пластмассы, анализа и оптимизации их технологичности при литье под давлением, для автоматизации работы промышленных предприятий на этапах проектирования и технологической подготовки производства изделий, любой сложности и назначения, так же имитирует как течет расплавленный пластик в процессе литья под давление, чтобы предсказать возможные дефекты на деталях.

По данным [1,2,3] составлена таблица.

На основе таблицы и исследований можно сказать что программные продукты очень удобны в использовании создания модели, программы имеют функциональные возможности и мощные средства моделирования.

По данным исследований в программе Creo Plastic время затрачиваемое на изготовление конструкции в 2 раза меньше, чем в ProEngineer Plastic, так же Creo Plastic представляет больше возможностей, легок в освоении, имеет русский интерфейс.

|                                      | <b>Solid Works Plastic</b> | <b>ProEngineer Plastic</b> | <b>Creo Plastic</b> |
|--------------------------------------|----------------------------|----------------------------|---------------------|
| 3D проектирование изделий (деталей и | $+$                        |                            |                     |
| сборок)                              |                            | $^{+}$                     | $^{+}$              |
| Создание конструкторской документа-  |                            |                            |                     |
| ции в соответствие с требованиями    | $^{+}$                     | $^{+}$                     | $^+$                |
| $\Gamma$ OCT                         |                            |                            |                     |
| Инженерный анализ                    | $^{+}$                     | $+$                        | $^{+}$              |
| Анализ размерных цепей               | $^{+}$                     | 9                          | $\overline{+}$      |
| Управление данными и процессами на   |                            |                            |                     |
| этапе КПП                            | $+$                        | $^{+}$                     | $^{+}$              |
| Анализ технологичности конструкции   |                            |                            |                     |
| изделия                              |                            |                            | $^{+}$              |
| Анализ технологичности процессов     |                            |                            | $^{+}$              |
| изготовления                         |                            |                            |                     |
| Разработка технологических процессов | $+$                        |                            |                     |
| по ЕСТД                              |                            |                            |                     |
| Проектирование оснастки и прочих     |                            | $+$                        | $^{+}$              |
| средств технологического оснащения   |                            |                            |                     |
| Язык интерфейса: мультиязычный       | $^{+}$                     | $+$                        | $^{+}$              |
| (русский присутствует)               |                            |                            |                     |
| Цена                                 | 3,749\$                    | 65972,92p.                 | $\Omega$            |

**Таблица 1. Сравнительные характеристики возможностей ПО**

## **Литература**

## 1. www/solidworks.com

## 2. proengineer.com

3. pro-technologies.ru

4. Филатов В.И., Корсаков В.Д. Технологическая подготовка процессов формования изделий из пластмасс. – Л.: Политехника, 1991.